# **Release Notes**

# CodeWarrior<sup>™</sup> Development Studio<br>for Microcontrollers v10.6.4 Update 5

# **TABLE OF CONTENTS**

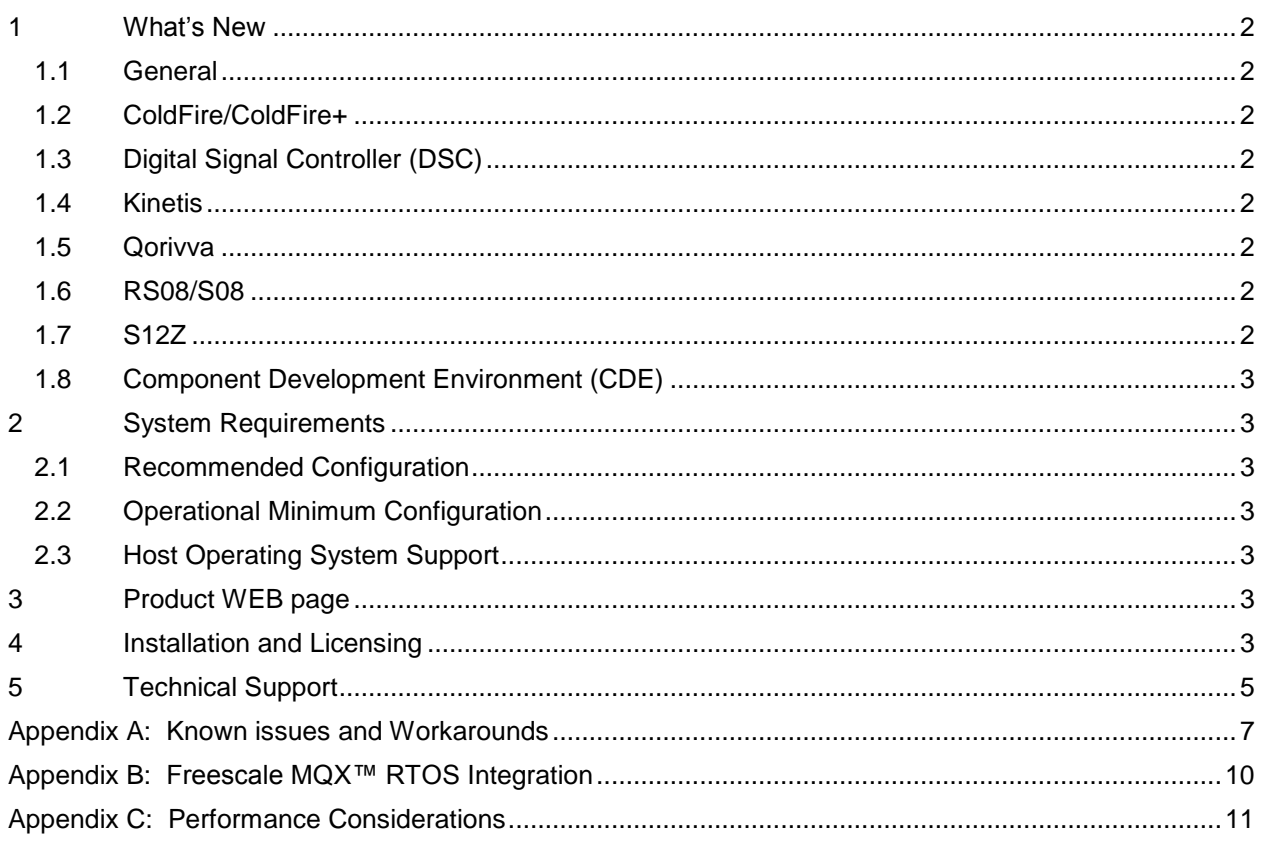

#### <span id="page-1-0"></span>**1 What's New**

This is an update 5 for the CodeWarrior for Microcontrollers V10.6.4. V10.6.4 already includes the updates 1 to 4, and you need V10.6.4 installed first to use this update.

Freescale's CodeWarrior for Microcontrollers v10.6.4 integrates the development tools for the ColdFire<sup>®</sup>, ColdFire+, DSC, Kinetis, Qorivva, RS08, S08 and S12Z architectures into a single product based on the Eclipse open development platform. Eclipse offers an excellent framework for building software development environments and is a standard framework used by many embedded software vendors.

New device support:

- Kinetis: WPR1516
- S12Z: MC9S12ZVML31, MC9S12ZVM32, MC9S12ZVM16

#### <span id="page-1-1"></span>**1.1 General**

- 1.1.1 Bug Fixes
	- No update

#### <span id="page-1-2"></span>**1.2 ColdFire/ColdFire+**

• No update

#### <span id="page-1-3"></span>**1.3 Digital Signal Controller (DSC)**

- 1.3.1 Features
	- No Update
- 1.3.2 Bug Fixes
	- ENGR354880 [MCU v10.6/DSC] a problem when assigning a struct to a struct nested in a union.
	- ENGR00348264 Wrong CRC calculation for DSC compiler

#### <span id="page-1-4"></span>**1.4 Kinetis**

No update

#### <span id="page-1-5"></span>**1.5 Qorivva**

• No update

#### <span id="page-1-6"></span>**1.6 RS08/S08**

• No update

#### <span id="page-1-7"></span>**1.7 S12Z**

1.7.1 Features

- **•** Added MAC support in the compiler (ENGR00353935) MAC instructions are generated by using a peephole optimization on optimization levels starting with O2
- 1.7.2 Bug Fixes
	- **•** ENGR00360261 small fix in object code generation (encoding)

## <span id="page-2-0"></span>**1.8 Component Development Environment (CDE)**

No update

#### <span id="page-2-2"></span><span id="page-2-1"></span>**2 System Requirements**

#### **2.1 Recommended Configuration**

- 2.6GHz Pentium® compatible processor or better
- 4GB RAM
- 20GB (When installing full product or updates for all architectures)
- 400MB on Windows system disk
- DVD drive for installation
- USB port for communications with target hardware
- Ethernet port for communications with target hardware (optional)

#### <span id="page-2-3"></span>**2.2 Operational Minimum Configuration**

- 1.8GHz Pentium® compatible processor or better
- 2GB RAM
- 20GB (When installing full product or updates for all architectures)
- 400MB on Windows system disk
- DVD drive for installation
- USB port for communications with target hardware

#### <span id="page-2-4"></span>**2.3 Host Operating System Support**

- Microsoft® Windows XP 32-bit and 64-bit (Professional Edition)
- Microsoft Windows 7 32-bit and 64-bit (Home Premium Edition and Professional Edition)
- Microsoft Windows 8 32-bit and 64-bit (Home Premium Edition and Professional Edition)
- Microsoft Windows 8.1 32-bit and 64-bit (Home Premium Edition and Professional Edition)

#### <span id="page-2-5"></span>**3 Product WEB page**

CodeWarrior Development Studio for Microcontrollers v10.6.4 is available for download at [http://www.freescale.com/cwmcu10.](http://www.freescale.com/cwmcu10)

#### <span id="page-2-6"></span>**4 Installation and Licensing**

This is an update to an existing CodeWarrior Development Studio for Microcontrollers v10.6.4, therefore you need to have that version already installed on your machine first to apply the update.

To install CodeWarrior Development Studio for Microcontrollers v10.6.4, choose the download option that meets your needs.

The online installer package contains the CW MCU v10.6.4 core tools and an installer, which assumes your computer has internet access. During the installation process the core tools will be installed and you will be asked to select the Freescale architecture support you want installed. The installer will automatically access the internet, download the necessary archives and install them in your CodeWarrior directory.

The offline installer package contains the complete CW MCU v10.6.4 tool suite and an installer, which assumes your computer does NOT have internet access. All data needed by the installer will be downloaded and no other download will be performed. Double-click the installation package and a wizard will guide you through the installation process.

An Evaluation license is automatically installed with your product and you do not need to register it. This license allows you to develop projects as Professional Edition during the evaluation period. After 30 days, the license works as a Special Edition license (free, permanent, but feature limited) which supports unlimited assembly code, up to 64KB of C code for S08/RS08, V1 ColdFire/ColdFire+, Kinetis L Series derivatives; up to 128KB of C code for V2-V4 ColdFire and Kinetis K Series derivatives; and up to 512KB of C code for Qorivva derivatives.

New functionality including support for new devices and other FSL architectures can be added to CodeWarrior Development Studio for Microcontrollers v10.6.4 (CW MCU v10.6.4) with archives, service packs, updates and patches. Archives add support for other FSL architectures. Service packs add specific support for new devices. Updates and patches correct software defects and add general functionality affecting more than one device family.

New support can be added directly from the Internet or from a downloaded archive. If your computer is connected to the Internet, select Install New Software in the Help Menu and all available updates will be displayed. If your computer does not have Internet access, you can download the archive that contains the service pack, update or patch you need from CW MCU v10.6 [Update & Patches](http://www.freescale.com/webapp/sps/site/overview.jsp?code=CW_UPDATES_MCU_10_6) and follow the Service Pack Updater procedure posted on the site.

**Note**: Before installing archives, updates, service packs or patches, select Restart in the File menu to perform a CodeWarrior restart. This will ensure all processes (e.g. debugger shell) are closed. CodeWarrior should NOT be used during the installation process.

#### **Installing the v10.6.4 Update 5:**

The update is 500 MByte in size, and therefore recommended to download the update first as .zip file, and then install the update.

- 1. Go to<http://www.freescale.com/cwmcu10>
- 2. Click on the 'Downloads' tab
- 3. Scroll down and select 'Download Options for the 'CodeWarrior Development Suite Special':

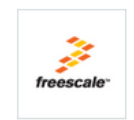

**CodeWarrior Development Suite - Special** 

CodeWarrior development tools are now sold in suites. By purchasing a suite entitlement, you are able to register for any or all of the CodeWarrior...

**Download Options** 

4. Locate the MCU v10.6.4 Update 5 under 'Updates and Patches':

CodeWarrior Development Suite - Special  $\phi$ 

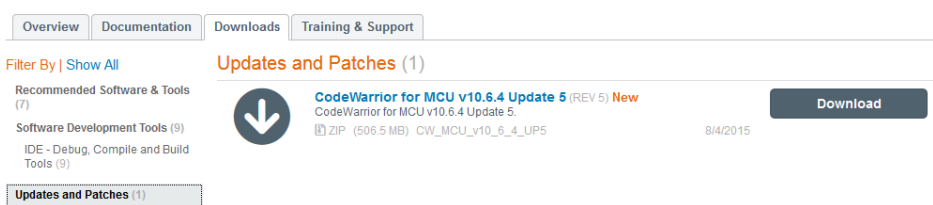

- 5. Download the file.
- 6. Start CodeWarrior for MCU10.6.4
- 7. Use the menu *Help > Install New Software*
- 8. Use the downloaded zip file as local update archive: Click the 'Add...' button, then use 'Archive...' to point to the **CW\_MCU\_v10\_6\_4\_Update\_5.zip** file downloaded.

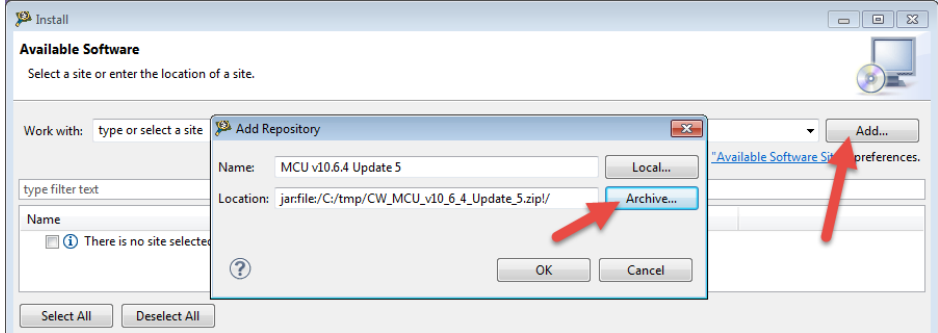

9. Select the update(s) and go through the installation process with "Next >".

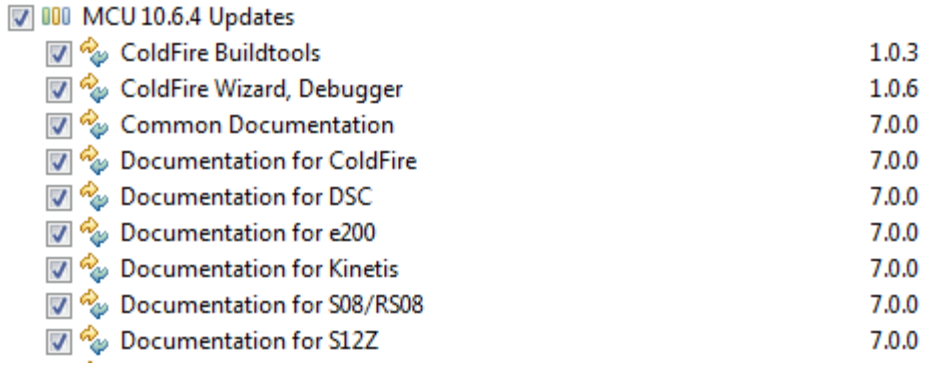

10. Restart CodeWarrior at the end of the installation process.

Alternatively, the following update site could be used:

http://freescale.com/lgfiles/updates/Eclipse/MCU10\_6\_4/com.freescale.mcu.updatesite

#### <span id="page-4-0"></span>**5 Technical Support**

 $\overline{a}$ 

All CodeWarrior issues are tracked through Freescale's normal Service Request Process. To report feature requests (enhancements) or defects for CodeWarrior Development Studio for Microcontrollers v10.6.4, please submit a Service Request.

- 1. Go to<http://www.freescale.com/support>
- 2. Log in.
- 3. On the resulting MyFreescale page, click Enter a Service Request
- 4. Choose category Software Product Support
- 5. Choose topic CodeWarrior
- 6. Click Next.
- 7. Provide the required information. You may attach a file up to 10 MB in size to the SR. You may also specify email addresses of people you would like to keep notified on the progress of the SR. Separate multiple email addresses with commas. Depending on the nature of the issue (defects require more information) you may need to provide some or all of the information listed below.
	- **Type:** pick from Question, Defect Report, Feature Request
	- **Subject:** be short and descriptive
	- **Description:** details your question, defect or feature request
	- **Severity:** choose from Medium, High, or Critical
	- **Target:** specify the hardware microcontroller/microprocessor family involved
	- **Reproducibility:** choose from Always, Rarely, Sometimes, Unknown
	- **Steps to Reproduce:** be precise so we can reproduce the problem
	- **Expected Result**: what you expected to happen
	- **Observed Result**: what actually happened
	- **Product:** CW for Microcontrollers
	- **Root Cause/Nature:** enter root cause (e.g. software defect)
	- **RTOS:** enter the RTOS being used (e.g. NA)
	- **Major:** 10
	- **Minor:** 6
	- **Patch:** N/A
	- **Component:** enter component (e.g. Debugger)
	- **Host:** enter host operating system

#### **Please note:**

The Product field must be set to CW for Microcontrollers. This will allow the appropriate Freescale personnel to find SRs related to this project very easily, follow up as needed, report on them, and gather statistics on how the product is doing.

8. When finished, click Submit.

After Submit is selected, a confirmation page will be displayed with the SR number. You will also receive a confirming email sent to the address specified in your Freescale account.

<span id="page-6-0"></span>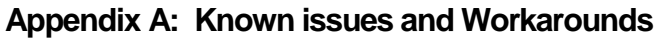

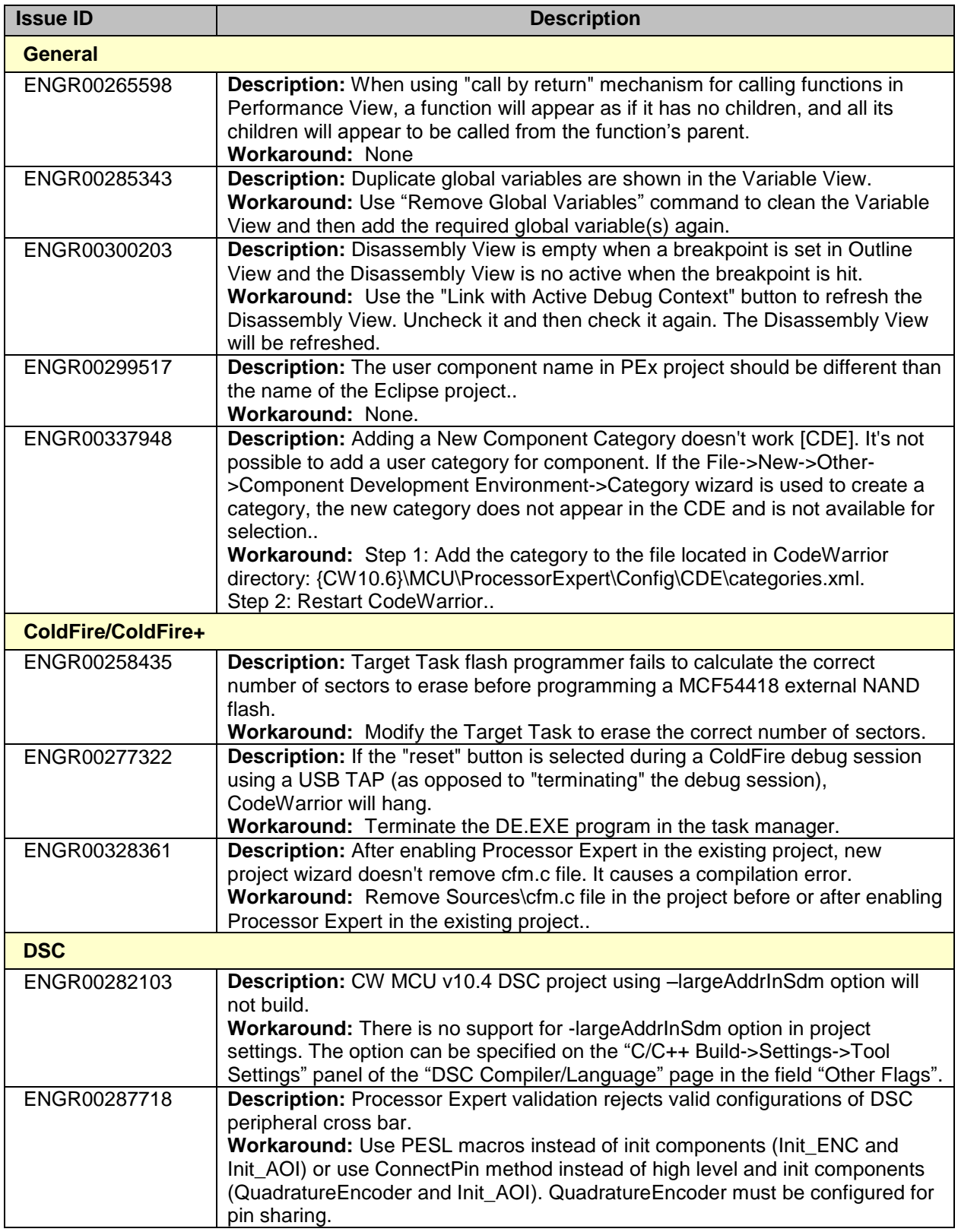

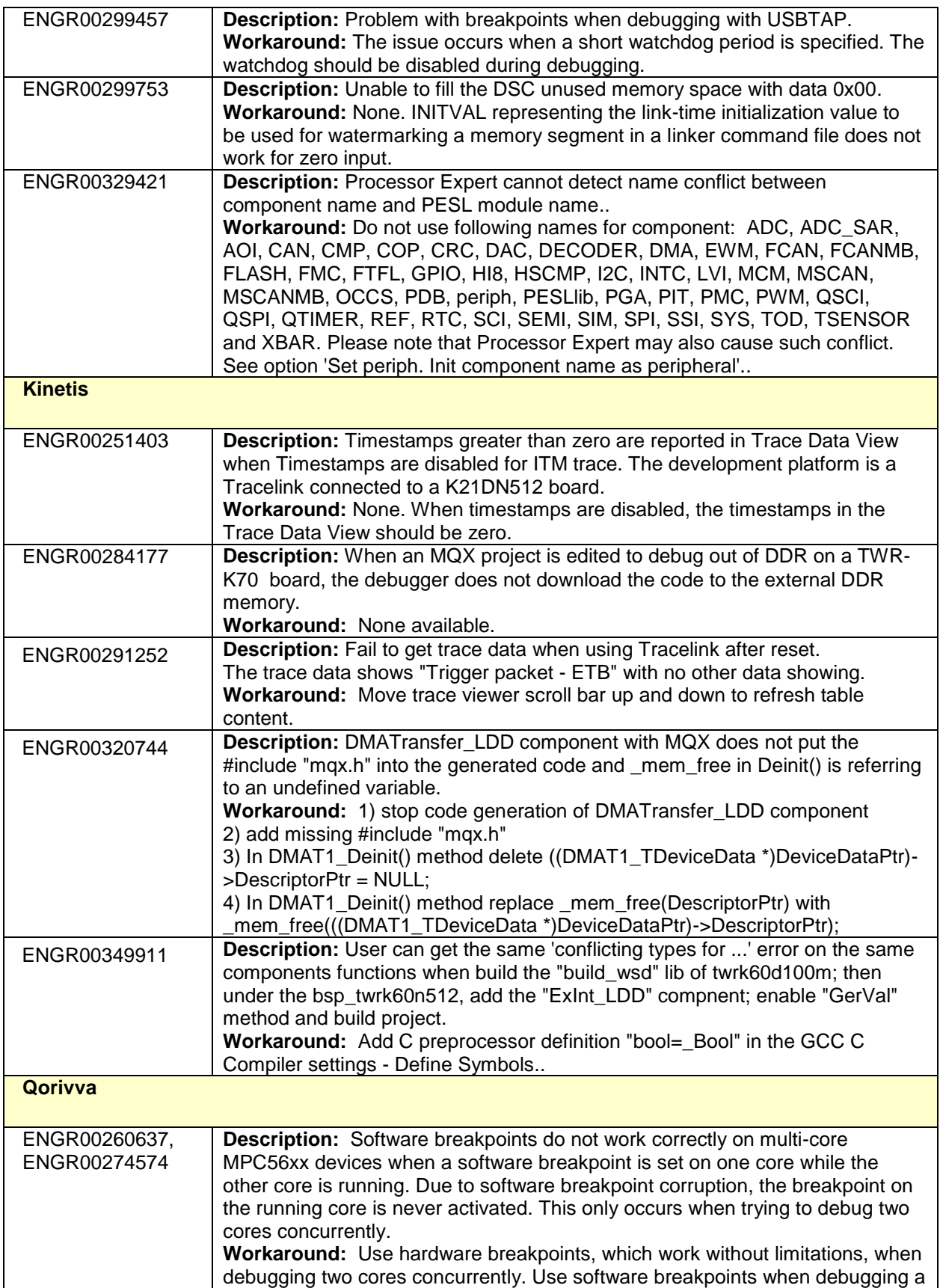

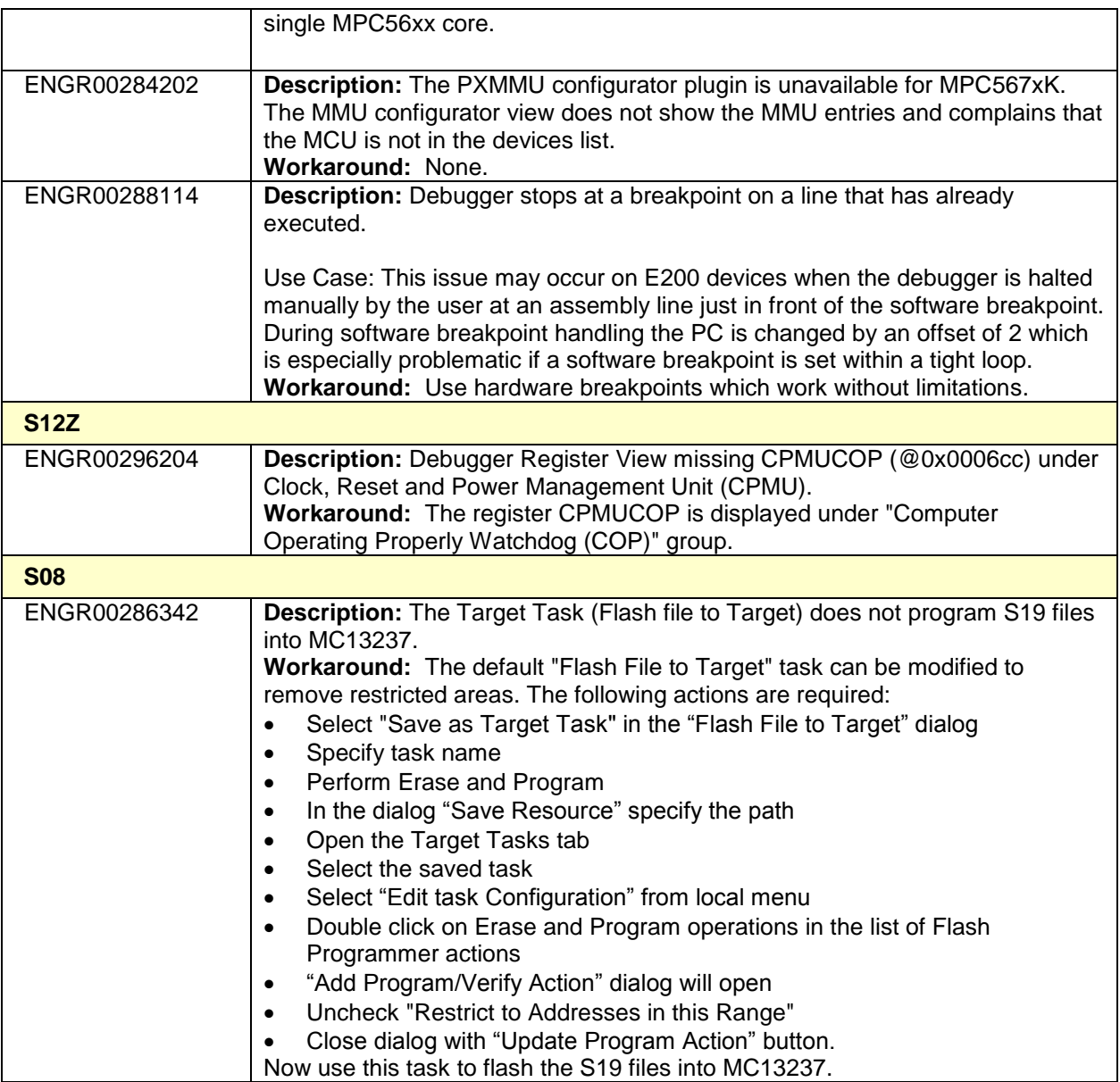

## <span id="page-9-0"></span>**Appendix B: Freescale MQX™ RTOS Integration**

- 1 MQX 3.8 was developed to work with CW MCU v10.1. It is not supported in CW MCU v10.6.
- 2 MQX v3.8.1 was developed to work with CW MCU v10.2. It is not supported in CW MCU v10.6.
- 3 MQX 4.0 was developed to work with CW MCU v10.2 and CW MCU v10.3. It has been tested and confirmed to work with CW MCU v10.6.
- 4 MQX 4.0.1 was developed to work with CW MCU v10.4. It has been tested and confirmed to work with CW MCU v10.6.
- 5 MQX 4.0.2 was developed to work with CW MCU v10.4 and CW MCU v10.5. It has been tested and confirmed to work with CW MCU v10.6.
- 6 MQX 4.1 was developed to work with CW MCU v10.5. It has been tested and confirmed to work with CW MCU v10.6.
- 7 MQX Lite RTOS is integrated with CW MCU v10.6. It supports Kinetis E, K, L and V Series devices. To create a new project with MQX-Lite RTOS do the following:
	- Select **New MQX-Lite Project** in the Commander View.
	- Name the project.
	- Select a Kinetis device in the Devices dialog
	- Select a connection in the Connections dialog
	- Select preferred language and build tools options
	- A Processor Expert project will be created with the **MQX-Lite** component.
	- Configure the **MQX-Lite** component.
	- Add and configure other peripheral components to the project.
	- Select **Generate Processor Expert Code icon** in the Components View.
	- Add your application code to the project.
- 8 MQX Task Aware Debugger is integrated with CW MCU v10.6.4 and is automatically installed. This plug-in can be used with all supported MQX versions (i.e. MQX 4.0.x, MQX 4.1 and MQX Lite).

# <span id="page-10-0"></span>**Appendix C: Performance Considerations**

CodeWarrior Development Studio for Microcontrollers v10.6.4 is a powerful tool chain. The following suggestions will help keep the CodeWarrior tools running at a respectable performance level.

- 1 To maximize performance, the CodeWarrior tools should be installed on a computer with the recommended system configuration. While the tools will operate on a computer with the minimum configuration, the limited hardware will restrict its ability to function at desired performance levels.
- 2 Close unused projects. Eclipse caches files for all open projects in the workspace. If you need multiple projects open, try to limit the number of projects to no more than 10.
- 3 The Eclipse IDE provides several options that provide user assistance tools. These options, however, use memory and cpu bandwidth. If performance is slow and you do not need these options, turn them off.
	- Scalability options configure how eclipse deals with large source files.
		- o Scalability options
			- Editor live parsing: impacts parsing while typing, Outline View, semantic highlighting, folding, etc.
			- Semantic highlighting: C/C++ identifiers are colored
			- Syntax coloring: coloring of keywords, comments and literals
			- Parsing–based content assist proposals: content assist proposals which require parsing the file
			- Content assist auto activation: content assist activated automatically on trigger sequences, like '.', '::' or '->'.
		- o To disable:
			- Click menu 'Windows' –> 'Preference'
			- Expand 'C/C++' –> 'Editor' –> 'Scalability'
			- Uncheck 'enable scalability options'
		- Content Assist Auto Activation can reduce the number of keystrokes a developer must type to create code. The Content Assist plug-in consists of components that predict what a developer will type, based on the current context, scope and prefix.
			- o To disable:
				- Click menu 'Windows' –> 'Preference'
				- Expand 'C/C++' –> 'Editor' –> 'Content Assist'
				- Uncheck all the options for 'Auto Activation'

Freescale, the Freescale logo, CodeWarrior, ColdFire, ColdFire+, Kinetis, Processor Expert and Qorivva are trademarks of Freescale Semiconductor, Inc., Reg. U.S. Pat. & Tm. Off. All other product or service names are the property of their respective owners. ARM is the registered trademark of ARM Limited. © 2015 Freescale Semiconductor, Inc.